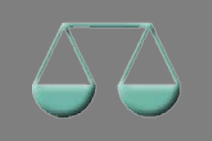

*Bitte erstellen Sie vor der Installation eines Updates oder Upgrades immer eine Datensicherung.* 

Erhöhte Sicherheit durch Prüfung der Kontenanzahl Basis-Version

 $\Sigma\!$ 

ALF-BAS prüft jetzt, ob seit dem letzten Start der Software weniger Konten vorhanden sind. Das versehentliche Löschen von Konten könnte z. B. durch einen Stromausfall oder händisch passiert sein. Sind weniger Konten vorhanden, warnt ALF-BAS beim Start, dass die Konten/Kontenpaare fehlen. Der Stand sollte dann von den Verantwortlichen überprüft und gegebenenfalls ein Backup rückgesichert werden.

Wurden die Daten bewusst gelöscht, klicken Sie bitte "Kontendateninformationen aktualisieren", damit diese Konten nicht weiter geprüft werden und diese Meldung nicht mehr erscheint.

Wichtig ist eine regelmäßige Sicherung, z. B. über die Auto-Backup-Funktion in der Software. Nur damit können versehentlich gelöschte Daten noch gerettet werden.

Sie aktivieren das Auto-Backup über die Benutzerverwaltung, Globale Einstellungen, Auto-Backup. Wir empfehlen 5 Backup-Generationen.

Warnung ACHTUNG ! Kontendaten können im Datenverzeichnis 'Konten' fehlen Bitte ignorieren Sie diese Meldung nicht !<br>Nach einigen Tagen könnte die letzte Datensicherung mit diesen Daten fehlen. ALF-BAS hat festgestellt, dass seit dem letzten Start folgende Konten/Kontenpaare im Kontenverzeichnis fehlen 1000012\_9130000219.KTP 12 9130000200.KTF Ein Grund für das Fehlen dieser Dateien (Kontendaten) könnte eine manuelle Löschung der Dateien sein oder eine nicht korrekt<br>durchgeführte Rücksicherung. Es kann aber auch technisches Problem vorliegen, wie z.B. langsame V Informieren Sie deshalb ihren Administrator.<br>Wenn Sie sicher sind, dass alles in Ordnung ist, können Sie durch klicken auf den Button "Kontendateninformationen aktualisieren" den aktuellen Stand aktualiesieren. Diese Aktualisierung kann nur vom Berater mit Admin-Rechten durchgeführt werden. Bei Fragen setzen Sie sich bitte mit dem ALF-Support (07131/9065-65/support@alfag.de) in Verbindung. OK Kontendateninformationen aktualisieren  $\sum$ ALF-BAS Benutzerverwaltung **Globale Einstellungen** Benutzerverwaltung Proxy | E-Mail Auto-Backup | Log-Dateien | Allgemein | GRUPPE: Administratoren **B**Vorlage-Parameter Vorlage-Rechte Beim automatischen Backup wird täglich beim ersten Start von<br>ALF-BAS Kontenabstimmung die gesamte Datenbank im Verzeichnis<br>"Autobackup" gesichert. Das Verzeichnis<br>Installationsverzeichnisses von ALF-BAS befindet sich unter Administrator Parameter<br>**of** Rechte Installationsverzeid<br>Installation angege Administrator2 Parameter Bitte beachten Sie, dass dies eine regelmässige manuelle Datensicherung<br>nicht ersetzen soll. Rechte Administrator3 **Parameter** Rechte √ Automatisches Backup aktivieren GRUPPE: Gruppe der Berater Anzahl der Generationen (Tage) die aufbewahrt werden sollen Vorlage-Paramete My Vorlage-Rechte

In den Parametern unter "Allgemein" kann jetzt jeder Benutzer wählen, welche Ordnerlasche geöffnet werden soll, wenn ein Konto/Kontenpaar angewählt wird.

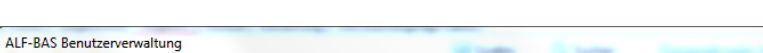

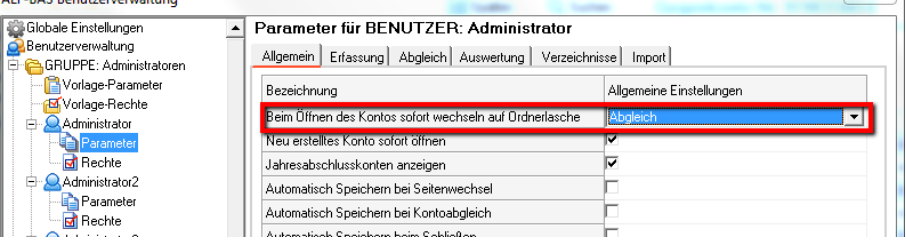

Start-Ordnerlasche für Konto/Kontenpaar setzen Basis-Version

Die letzte Sortierung der Bewegungen in der Tabelle wird für Konto und Gegenkonto gespeichert.

Im neuen Menüpunkt "Module" sehen Sie, welche Module Sie aktuell einsetzen (grüner Haken). Außerdem können Sie die fehlenden Module jeweils 40 Tage kostenfrei testen.

Um die Testphase zu starten, klicken Sie auf das Modul, das Sie testen möchten, z. B. Modul Komfort.

Sie sehen Informationen zum Test und zum Modul. Umfangreichere Infos finden Sie über den Link auf der ALF-Homepage.

Mit Klick auf <Test starten> wird das Modul zum Test aktiviert. ALF-BAS wird automatisch beendet. Beim nächsten Start steht das Testmodul zur Verfügung.

Jedes für ALF-BAS angebotene Modul darf einmalig 40 Tage kostenfrei getestet werden.

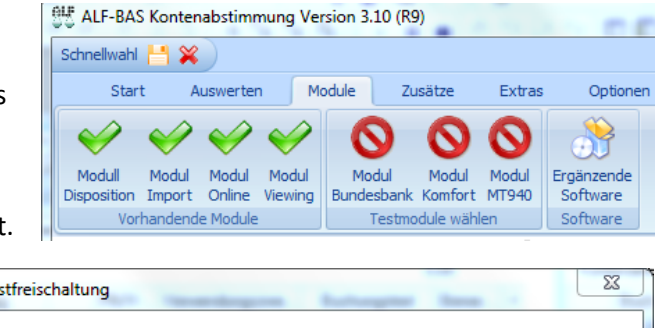

Neuer Modultest **Basis-Version** 

Sehr geehrter Kunde,<br>hier haben Sie die Möglichkeit, das zusätzlich gewählte Programmmodul Komfort für ALF-BAS kostenlos und absolut unverbindlich zu testen. Alles was Sie dazu tun müssen, ist dieses Fenster mit "Test starten" zu verlassen. Das zusätzliche Testmodul steht danach allen Benutzern für den Zeitraum von 40 Tagen zur<br>Verfügung. Da keinerlei Daten bezüglich Ihrer Testfreischaltung an die ALF AG übermittelt verden, können Sie am Ende des Testzeitraums vollkommen frei entscheiden, ob Sie dieses Modul erwerben möchten Hierdurch haben Sie die Möglichkeit, sich selbst ein Bild über die Leistungsfähigkeit de zusätzlichen Module im Echtbetrieb mit Ihren Daten zu machen Weitere Infos zum Modul Das Modull K (Komfort) ermöglicht den Sammelimport, den Abgleich über<br>Buchungstext und Verwendungszweck, eine nachträgliche Abgleichliste, interne Verrechnungskonten, die Gruppierung von Buchungen sowie die<br>Ausgabe per E-Mail, als PDF, BMP, JPG.

Test starten

Sammelimport Viewing optimiert Modul I - Import

Abbrechen

Beim CSV-Import von Dateien mit Kontenbewegungen der Fiducia & GAD IT AG werden nun auch - "BUCHUNGSTEXT/VERWENDUNGSZWECK" ("BUCHUNGSTEXT / VERWENDUNGSZWECK") in den Buchungstext übernommen, wenn diese Leerzeichen neben dem Schrägstrich enthalten.

Te:

Außerdem wurde das Einlesen optimiert. Abweichende Formatierungen einiger CSV-Dateien führten zu fehlerhaftem Einlesen einzelner Spalten. Die Zuordnung zu den Spalten wurde an diese Formate angepasst.

Laufende Optimierung der automatischen Importe Module O & B

Die automatischen Importfunktionen von Umsätzen (Modul O – Online) und Bundesbankumsätzen (Modul B – Bundesbank) aus dem VR-Bankenportal der DZ-Bank werden laufend zeitnah angepasst, sowie auf der Internetseite der DZ-Bank Änderungen auftreten. Dieses Update enthält die aktuelle Steuerdatei für den Online-Import.

**Wichtige Information: Aktualisierungen zu den automatischen Importfunktionen finden Sie auch immer zeitnah im Downloadbereich der ALF-Homepage:<http://www.alfag.de/download/update.html>**

Ihre Zugangsdaten (Kundennummer und Passwort) erhielten Sie bereits. Gern übermitteln wir Ihnen die Zugangsdaten erneut. Bitte kontaktieren Sie uns unter Fon 07131 9065-0 oder E-Mail info@alfag.de

Während des Imports sind keine anderen Funktionen in ALF-BAS ausführbar, da dies zu Fehlern führen könnte.

## Fragen? ALF-Support: **Bernd Lauppe, Fon 07131/906565 E-Mail support@alfag.de**